## EMM.530C

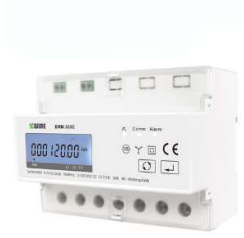

L'EMM.530C est la combinaison d'un compteur d'énergie avancé triphasé + N avec connexion directe jusqu'à 3x 100A + N et d'un relais de puissance intégré à 3 pôles jusqu'à 3x100A.

La configuration du compteur se fait via le bouton poussoir et l'écran LCD. Le compteur bidirectionnel (import et export) convient aussi bien à la mesure de la puissance active que de la puissance réactive. La lecture des valeurs de consommation peut se faire via

l'écran ou via le serveur web connecté. En plus d'une connexion RS485, le module dispose également d'une sortie d'impulsion.

#### 1. Connectez-vous :

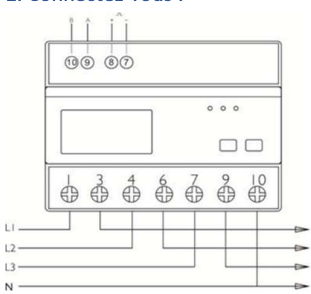

#### Nutrition:

Entrée L1 sur le terminal 1, sortie L1 sur le clip 3 Entrée L2 sur le Terminal 4, L2 sur Terminal 6

Entrée L3 sur le clip 7, sortie L3 sur le clip 9

N entrée/sortie sur le terminal 10

Modbus : A vers le petit terminal 9, B vers le petit terminal 10

Impulsion : + sur la petite borne 7, + sur la petite borne 8

### 2. Configuration sur l'écran :

Ce module est en partie pré-configuré, normalement seule une adresse Modbus UNIQUE doit être fournie, nombre compris entre 1... 247 mais aussi vérifier les autres paramètres Modbus.

### Comment accéder à SETUP :

Continuez à appuyer sur le bouton droit (entrée) jusqu'à ce que PAS 0000 apparaisse, entrez le mot de passe par défaut PAS 1000 en appuyant sur le bouton gauche (défilement) jusqu'à ce que 1 apparaisse, appuyez brièvement sur Entrée pour le numéro suivant ou appuyez longuement sur Entrée pour passer au réglage suivant. Passez en revue les valeurs définies via le défilement. Après quelques secondes d'attente, vous quitterez automatiquement le menu. Les paramètres Modbus prédéfinis : 9600 8N1

- Adresse Modbus : Id001.. Id247 (1 par défaut)
- Débit en bauds : b 9600 (9600 par défaut)
- 8 bits
- Parité : Prty n (parité aucune) (n par défaut)
- Stopbit 1 (1 par défaut)

Ainsi, s'il y a plusieurs compteurs dans l'installation, vous devez définir une adresse Modbus unique via cet écran (Id001.. Id247 (1 par défaut) pour chaque compteur.

#### 3. Configuration dans le serveur web MEMo3b :

Dans le serveur web, allez au niveau 3 (niveau de l'installateur), cliquez sur le bouton « EDIT GROUP-CHANNELS », entrez le mot « Level3 » et appuyez sur le bouton « ANNULER », vous verrez maintenant « Level3 » en haut à gauche. Dans ce programme d'installation Level3, vous pouvez ajouter des compteurs.

Pour la configuration dans le MEMo3b, veuillez vous référer au manuel Memo > v1.3 point 9b. Dans un exemple avec CH16=phase 1+import, Entrez : module=EMM220-630, mode= Bistable, adresse et sous-adresse Modbus, nom, puis 'SAVE'

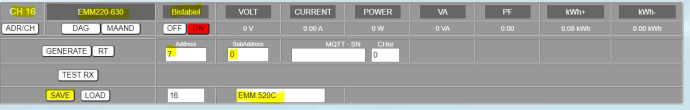

#### 4. Lecture des valeurs sur l'écran

En appuyant brièvement sur le bouton-poussoir de défilement à chaque fois, vous pouvez lire toutes les valeurs mesurées et les paramètres Modbus :

kWh totaux→ kWh importés→kWh exportés→ kvarh totaux→kVarh importés→ kVarh exportateurs → L1L2L3Tension → courant L1L2L3→ puissance L1L2L3 → L1L2L3Facteur de puissance total →fréquence →adresse Modbus→débit en bauds→parité→fréquence du pouls

## 5. Quelles valeurs sont enregistrées.

MEMo enregistre toutes les 60 secondes :

- Importation des relevés de compteurs en kWh
- Export de relevé de compteur en kWh
- Tension en Volts
- Courant en ampères
- Puissance en Watts
- Facteur de puissance
- Puissance réactive Var

## 6. Remarque générale :

- L'importation et l'exportation des relevés de compteur actuels peuvent être lues dans le serveur Web (valeurs vert clair).
- Le module EMM.530C ne convient qu'à un 3x380V+N
- Si vous voulez voir à la fois la consommation d'importation et la consommation d'exportation, entrez les sous-adresses 0,1 et 2 dans le serveur Web Modbus, le graphique d'importation est alors sous la sousadresse 0 et l'exportation sous la sous-adresse 1.Pour le canal avec relais, vous choisissez MODE 'BISTABLE' pour les autres canaux, vous choisissez MODE'COUNTER'
- Visualisation des canaux pour le client : voir WS.503 configuration du serveur web/canaux. Étant donné que le serveur Web ne peut pas afficher de graphiques négatifs, le compteur électrique du panneau solaire doit être connecté en fonction de la direction du courant.
- Le fonctionnement manuel peut être effectué à partir du serveur Web avec un bouton marche/arrêt et non via l'affichage du module.

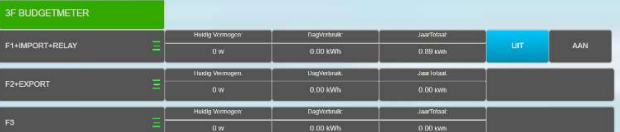

 Le fonctionnement automatique, par exemple en tant que compteur budgétaire, peut être réglé via l'interface utilisateur de logique visuelle du serveur Web. Dans

 la configuration ci-dessous, le compteur budgétaire s'éteint pendant 10 minutes si plus de 500 watts sont consommés pendant 10 minutes, ou s'éteint jusqu'à la prochaine transition horaire ou journalière si la consommation horaire ou quotidienne est dépassée, respectivement.

### $\leftarrow$   $\rightarrow$  C'  $\Omega$  O Niet beveiligd | 192.168.1.125:8080/#

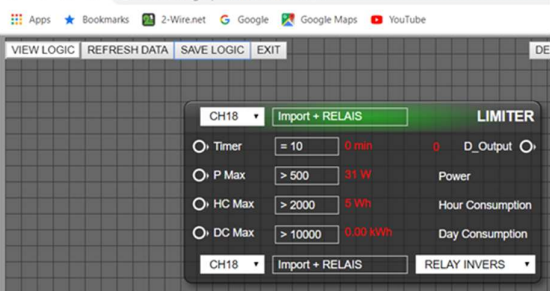

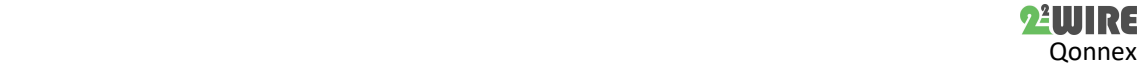

 Le manuel complet avec toutes les spécifications techniques, la configuration détaillée, les registres Modbus est disponible sur notre site Web www.2-wire.net

## 7. Instructions d'installation

L'installation doit être effectuée par un installateur agréé et conformément à la réglementation en vigueur. Le module doit être intégré dans une boîte à fusibles ignifuge. Lors de l'installation, les éléments suivants doivent être pris en compte (liste non exhaustive) :

- les lois, normes et règlements applicables.
- l'état de l'art au moment de l'installation.

- Ce manuel, qui ne mentionne que des dispositions générales et doit être lu dans le contexte de chaque installation spécifique.

- les règles de bonne exécution.

- les spécifications spécifiées dans ce manuel, sinon il y a un risque d'endommagement du module.

Ce manuel doit être joint au dossier d'installation électrique. Sur le site Web de 2-Wire, vous pouvez toujours trouver le manuel le plus récent du produit.

### 8. Soutien

Vous souhaitez faire réparer le produit en cas de défaut éventuel ? Veuillez contacter votre fournisseur ou commander un « module d'inspection » en ligne.

# 9. Dispositions relatives à la garantie

La période de garantie est de deux ans à compter de la date de livraison. La date de livraison est la date de facturation de l'achat du produit par le consommateur. Si aucune facture n'est disponible, la date de production s'applique. Le consommateur est tenu d'informer Qonnex sprl par écrit du défaut de conformité, et ce au plus tard dans les deux mois suivant la découverte. En cas de défaut de conformité, le consommateur n'a droit qu'à une réparation ou à un remplacement gratuit du produit, qui est déterminé par Qonnex.

Qonnex n'est pas responsable d'un défaut ou d'un dommage résultant d'une installation incorrecte, d'une utilisation incorrecte ou négligente, d'un mauvais fonctionnement, d'une transformation du produit, d'un entretien en violation des instructions d'entretien ou d'une cause externe telle que des dommages causés par l'humidité ou des dommages dus à une surtension. Les dispositions impératives de la législation nationale sur la vente de biens de consommation et la protection des consommateurs dans les pays où Qonnex vend directement ou par l'intermédiaire de distributeurs, d'agents ou de représentants permanents prévalent sur les dispositions ci-dessus.

Qonnex bv B-9310 Alost Belgique info@2-wire.be www.2-wire.net

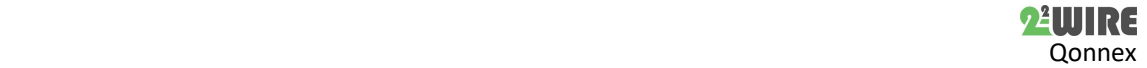